### High Impact eAdvocacy

## Activity: Adding a RSS Feed to a Dashboard

These training materials have been prepared by Aspiration

eAdvocacy/Social Media Capacity Building Program Supported by Consumer Protection Foundation and ZeroDivide Foundation

These materials are distributed under a Creative Commons license: Attribution-ShareAlike 2.5

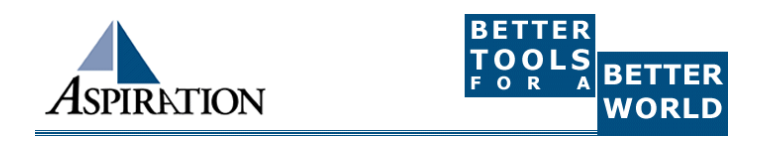

# What is Netvibes?

- ►Free Dashboarding Tool
- ►One of Many

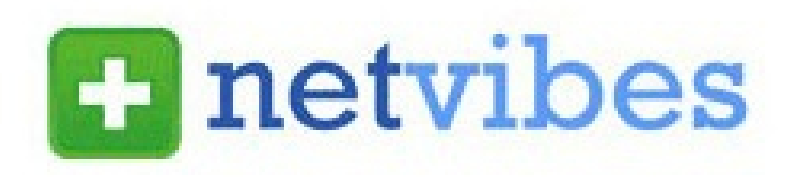

- e.g. iGoogle, MyYahoo, Radian6
- ► Netvibes is a type of RSS Reader
	- **The feed will then automatically update anytime** there's a new result
- $\blacktriangleright$  It displays different RSS feeds in either
	- Dashboard

List

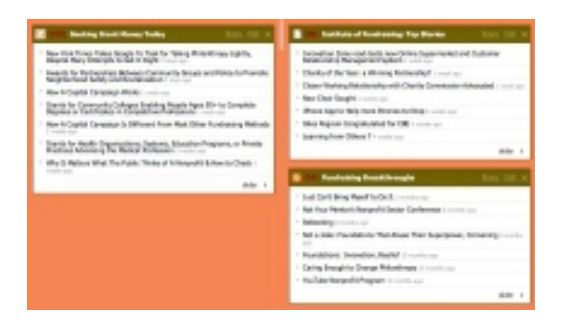

### More than 2 days ago

### Netvibes: Getting Set Up**E** netvibes

- ► Go to www.netvibes.com/signup
	- Pick a Username & Password
	- Give them your email
	- Confirm your email
- ►Bam! You have your own Dashboard
- ▶ Start with a clean slate
- ►Now to do something with it

### Using Netvibes to Listen to Social Media

►Netvibes then serves as our our place to house social media search RSS feeds

- **They all live in the "Dashboard", our RSS** Reader
- **They automatically update any time a new** search result for our keyword pops up
- Netvibes becomes our ear to social media & the internet

### Generating a Google Blog Search Feed

►Go to http://blogsearch.google.com ►Type your search terms, click "Search Blogs" ►The Search Results Page generates an RSS Feed

**Feed link shows up at bottom of results page** 

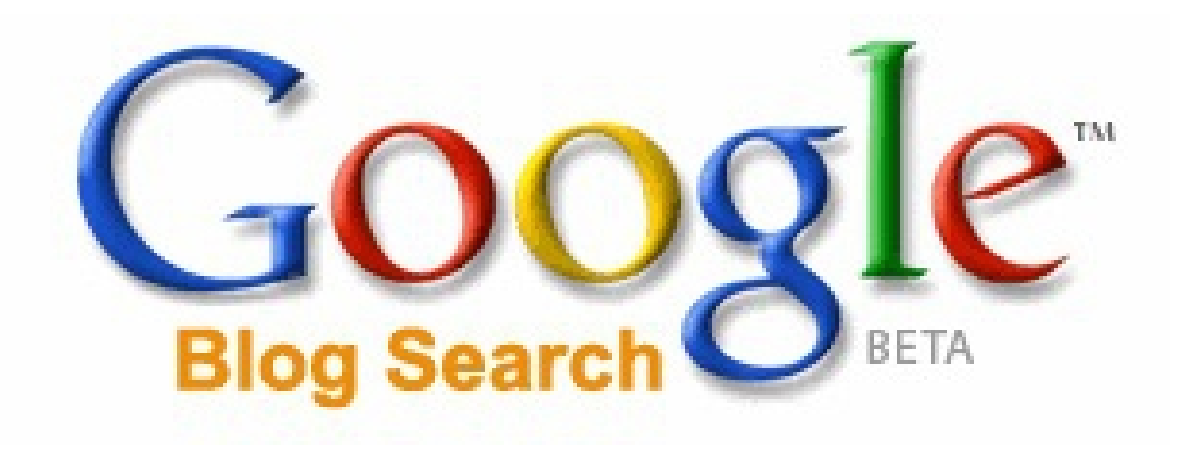

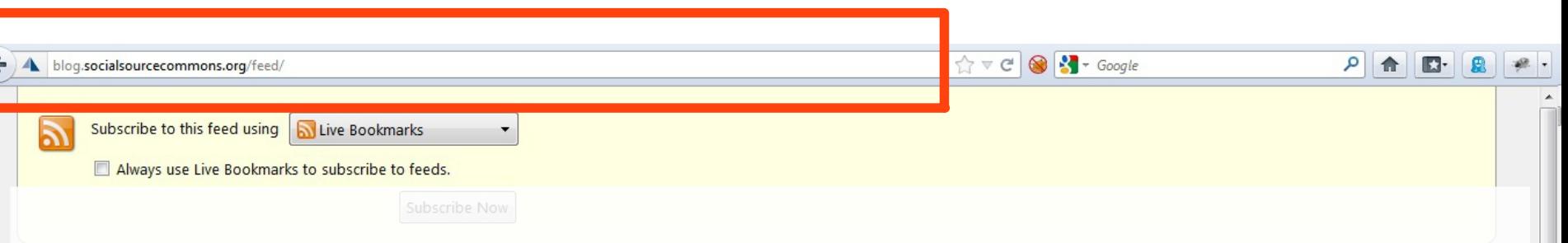

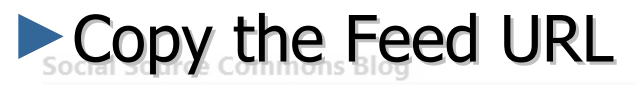

### **Why HTML Email Newsletter Editors Suck** Thursday, April 05, 2012 6:40 PM

One of the biggest complaints we get from nonprofits as they mature in their online communications is that creating properly-functioning formatted (i.e. HTML) emails in their email blaster is a pain in the

@\$\$. The trouble is that having regular email blasts as an organization is seen as a baseline measure of organizational online competancy [...]

### **Tips to Manage Your Online Identity Through Your Gmail Account**

Wednesday, February 01, 2012 9:03 AM

As an Americorps VISTA, I am forbidden from taking a second job while serving my year here with Aspiration. In an effort to possibly win some money or other free things, I have found myself registering with a few online survey companies. Understanding that their legitimacy and security may not be utmost and weary of [...]

### **Managing Multiple People Doing Online Communications**

Friday, January 13, 2012 12:01 PM

Social networks were not invented for ease of organizational use. Individual accounts... Attached to personal networks... New Year's Photos seen by all... Cats and Dogs LIVING TOGETHER. Many a sticky situation has arisen from the organization using tools designed for individuals to try to get actual work done. Then trying to add a couple more [...]

### **Using Closed vs. Open Web Site Tools as a Nonprofit**

Friday, December 02, 2011 10:38 AM

Recently, we had a conversation with an organization who was getting pressure to use a closed tool called Jimdo rather than the open-source tool, WordPress for their web site. Jimdo seemed easier and quicker and they wanted to know what we thought about it. Here's a couple points that we brought up with them: Using [...]

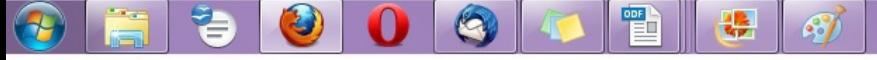

# Adding an RSS Feed to Netvibes

- ► Login to your Netvibes page
- ►Click "Add Content" in upper left
- ►Click "Add a Feed"
- ►Paste in RSS feed
- ►Click "Add Feed" button
- $\blacktriangleright$  It then generates a widget for you
- $\blacktriangleright$  Click the green " $+$ " in the top corner of the widget
- ►Lather, Rinse, Repeat

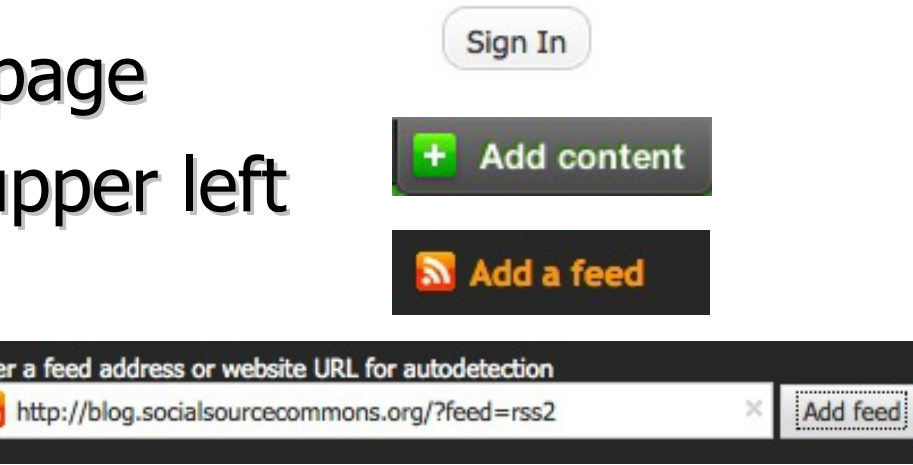

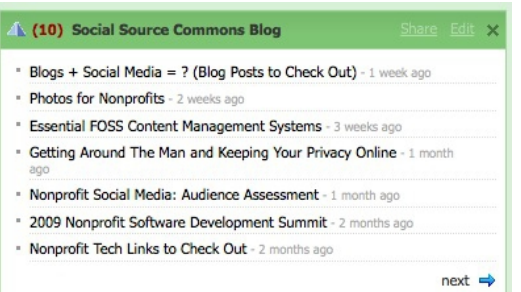

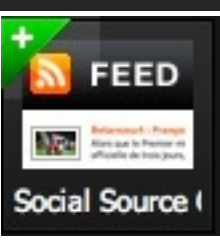

## Adding a Twitter Search Feed

- ►Log into your dashboard
- ►Click "Add Content"
- ►Search for "Twitter Search"

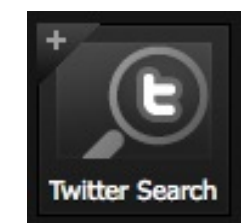

**Add content** 

- $\blacktriangleright$  Click the "+" to add the widget to the dashboard
- ►On the newly-added widget, click "Edit"

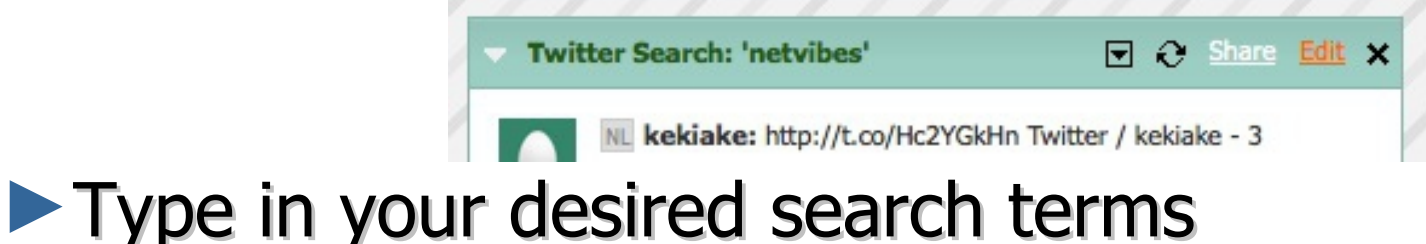

► Click "OK" and the widget will start to populate

## Using Netvibes to Listen via Google

- ►Who knows what a Google Alert is?
- ►What's the difference between Google Blog Search & a regular Google search?
- ►Google Alert
	- Asking google to notify you when a new page mentioning your search terms is published
	- Notification can be via email (default) or RSS
- ►Netvibes gives you a place to manage a collection of Google Alerts

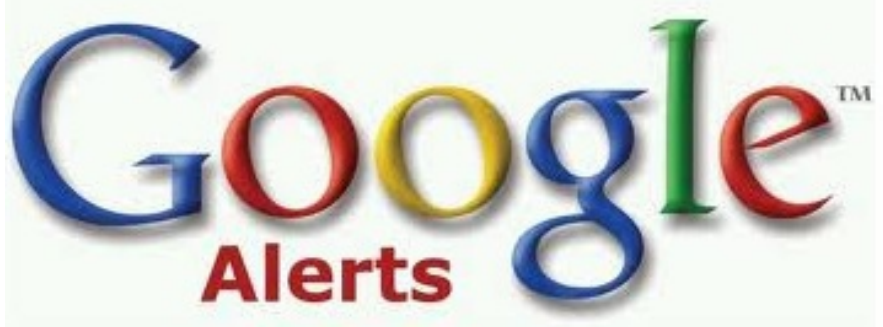

## Creating a Google Alert RSS Feed

- ►Login to google.com/alerts
- ►Click "Create an Alert"
- ►Input your search terms

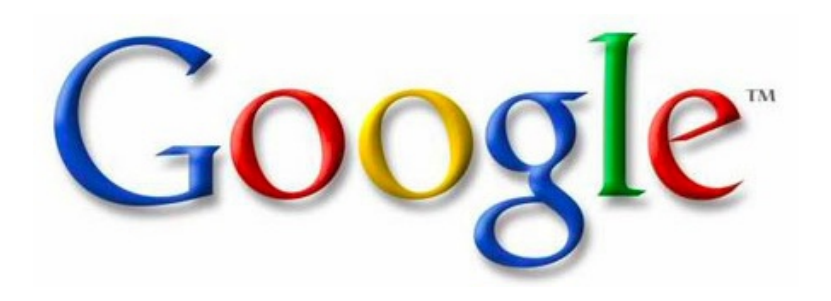

- ►Alert can be delivered as an email alert or an RSS feed
	- **RSS Feed creation requires login**
- ►Choose Deliver to "Feed"
- ►Click "Create Alert"
- ►New Listing's RSS Icon is link to RSS Feed

### End Of Section

►Questions?

►Comments?

### Thank You!

These training materials have been prepared by Aspiration in partnership with Radical Designs

Funded by the ZeroDivide Foundation

These materials are distributed under a Creative Commons license: Attribution-ShareAlike 3.0

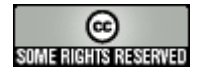